# Aire d'un triangle inscrit dans un carré

Lycée Camille Jullian, Bordeaux Groupe Math&Info, Bordeaux 2001 Mise à jour : Groupe Maths&Info 2001

#### Niveau

Première ou terminale S.

#### Prérequis

1<sup>ère</sup> S : Sens de variation d'une fonction à partir du signe de la dérivée ; équation et inéquation du second degré ; équation cartésienne d'une parabole.

Terminale S : idem (avec paramètres) + éléments caractéristiques d'une parabole.

#### **Objectifs**

Faire la liaison entre un problème géométrique et sa traduction analytique.

Utiliser quelques outils fondamentaux de l'analyse.

Etudier une famille de fonctions (terminale).

#### Organisation pratique

Ordinateur tableau noir (professeur) avec tablette de rétroprojection et rétroprojecteur (une utilisation en salle informatique est également envisageable).

Imagiciels *AIRECAR1.G2W* (première), *AIRECAR2.G2W* (terminale) créés par le professeur et utilisables à l'aide du logiciel *GÉOPLANW* du *CREEM*.

Durée : 2 h en première S.

#### **Description**

L'écran de l'imagiciel est partagé en deux parties :

! celle de gauche illustre la situation géométrique (le carré et les variations des différents points de la figure, les points mobiles pouvant être M ou I suivant le niveau proposé).

! celle de droite contient la représentation graphique de la fonction A .

La parabole <sub>P</sub> représentant l'ensemble décrit par le point J peut s'obtenir par deux méthodes ; la copie d'écran de l'annexe : Document Professeur montre les tracés de L et P pour deux positions de I (les courbes se modifiant automatiquement par simple appui sur les touches de direction).

#### **Bilan**

Cette séance n'a été testée en classe qu'en première S.

L'extrème souplesse d'utilisation de *GÉOPLANW* permet de modifier les fichiers *AIRECAR1.G2W* et *AIRECAR2.G2W* de manière à les adapter très rapidement suivant les objectifs du professeur (2 parties distinctes dans chaque problème) et le niveau des élèves (première ou terminale).

Les élèves auront sans doute à être guidés pour le calcul de l'aire du triangle : des factorisations effectuées suffisamment tôt permettent d'éviter des calculs fastidieux.

#### Auteur

Lycée Camille Jullian, Bordeaux Groupe Math&Info, Bordeaux 2001 Mise à jour : Groupe Maths&Info 2001

### Problème

On donne un carré ABCD de côté 2 cm.

Soit I un point de ]AB[, M un point variable du segment ]BC[, N le point de la droite (CD) tel que le triangle (IMN) soit rectangle en M, J le milieu de [MN].

Soit E, F et H les milieux respectifs de [AD], [AB] et [CD]. On se place dans le repère orthonormé (A, E, F). On note x l'abscisse du point M.

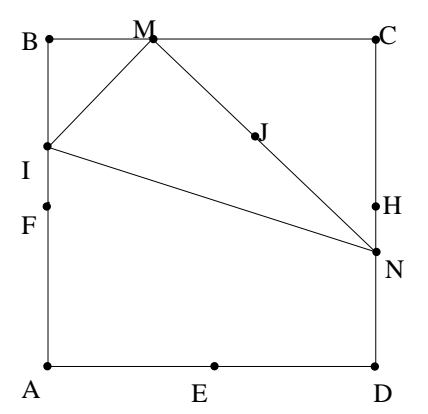

Le but du problème est double :

a. Déterminer les variations de l'aire du triangle (IMN) quand M varie sur [BC].

b. Déterminer le lieu P du point J quand M varie sur [BC].

## Version 1 (Niveau première)

On suppose que  $I = F$ .

a. Calculer les coordonnées du point N en fonction de x.

Montrer que, lorsque x varie, N se déplace sur ]CH], où H est le milieu de [CD].

b. Déterminer en fonction de x l'aire A(x) du triangle IMN. Étudier les variations de la fonction A sur son ensemble de définition.

c. Calculer les coordonnées x<sub>J</sub> et y<sub>J</sub> du point J en fonction de x. Exprimer y<sub>J</sub> en fonction de x<sub>J</sub> En déduire que  $P_{1}$ , courbe représentative de cette fonction, est une parabole. Préciser les coordonnées de son sommet.

## Version 2 (Niveau terminale)

On note m l'ordonnée du point I.

a. Calculer les coordonnées du point N en fonction de x et m.

b. Montrer que, si m $< \frac{3}{2}$ , alors, quelle que soit la position de M sur ]BC[, N varie entre les points C et D.

c. On suppose dans cette question que m< $\frac{3}{2}$ .

Déterminer en fonction de x et m l'aire  $A_m(x)$ du triangle IMN.

Montrer qu'il existe un réel m<sub>1</sub> de l'intervalle

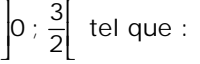

(1) pour tout m de l'intervalle  $] 0$ ; m<sub>1</sub> ], la fonction  $A_m$  est monotone sur son ensemble de définition ;

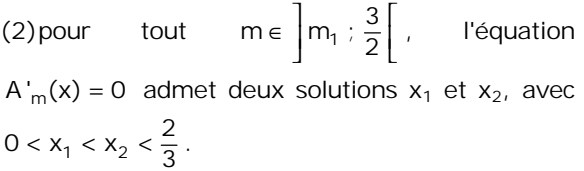

Déduire de ce qui précède le sens de variation de la famille des fonctions Am pour tout m de l'intervalle  $\left]0;\frac{3}{2}\right[$ .

d. Calculer les coordonnées  $x_1$  et  $y_1$  du point J en fonction de x et m. Exprimer  $y_j$  en fonction de  $x_j$  et m. En déduire que  $P_{m'}$  courbe représentative de cette fonction, est une parabole dont on précisera les éléments caractéristiques en fonction du paramètre m.

### Document professeur

Les imagiciels comportent des commandes permettant d'obtenir les différents objets :

- !" *TOUCHE M : PILOTAGE DU POINT M AU CLAVIER*
- !" *TOUCHE I : PILOTAGE DU POINT I AU CLAVIER*
- !" *TOUCHE A : AFFICHAGE DE LA VALEUR DE X ET DE L'AIRE DE MNF*
- !" *TOUCHE B : AFFICHAGE DE L'ORDONNÉE M DU POINT I*
- !" *TOUCHE S : AFFICHAGE DU POINT S*
- !" *TOUCHE L : AFFICHAGE DU LIEU L DU POINT S*
- !" *TOUCHE J : AFFICHAGE DU POINT J*
- !" *TOUCHE T : OBTENTION DE LA TRACE DU POINT J*
- !" *TOUCHE P : AFFICHAGE DU LIEU P DU POINT J*

Dans le cadre de droite on construit le point S de coordonnées (*x*, *A*(*x*)).

On pourra faire afficher ou non ce point (touche **S**) ainsi que les valeurs de *x* et de *A*(*x*) (touche **A**).

La représentation graphique de la fonction *A* s'obtient avec la touche **L**.

En faisant varier I sur [AB] (classe terminale), ce procédé permet de visualiser la famille des courbes représentatives des fonctions  $A_m$ . L'abscisse du point I peut être affichée (scalaire m : touche **B**).

Le tracé de P peut s'obtenir de deux façons :

- appui sur la touche **T** : on passe en mode *Trace* et en déplaçant le point M on visualise le lieu du point J (appuyer sue *Echap* pour quitter le mode Trace).
- Appui sur la touche **P** : on obtient l'affichage de la parabole.

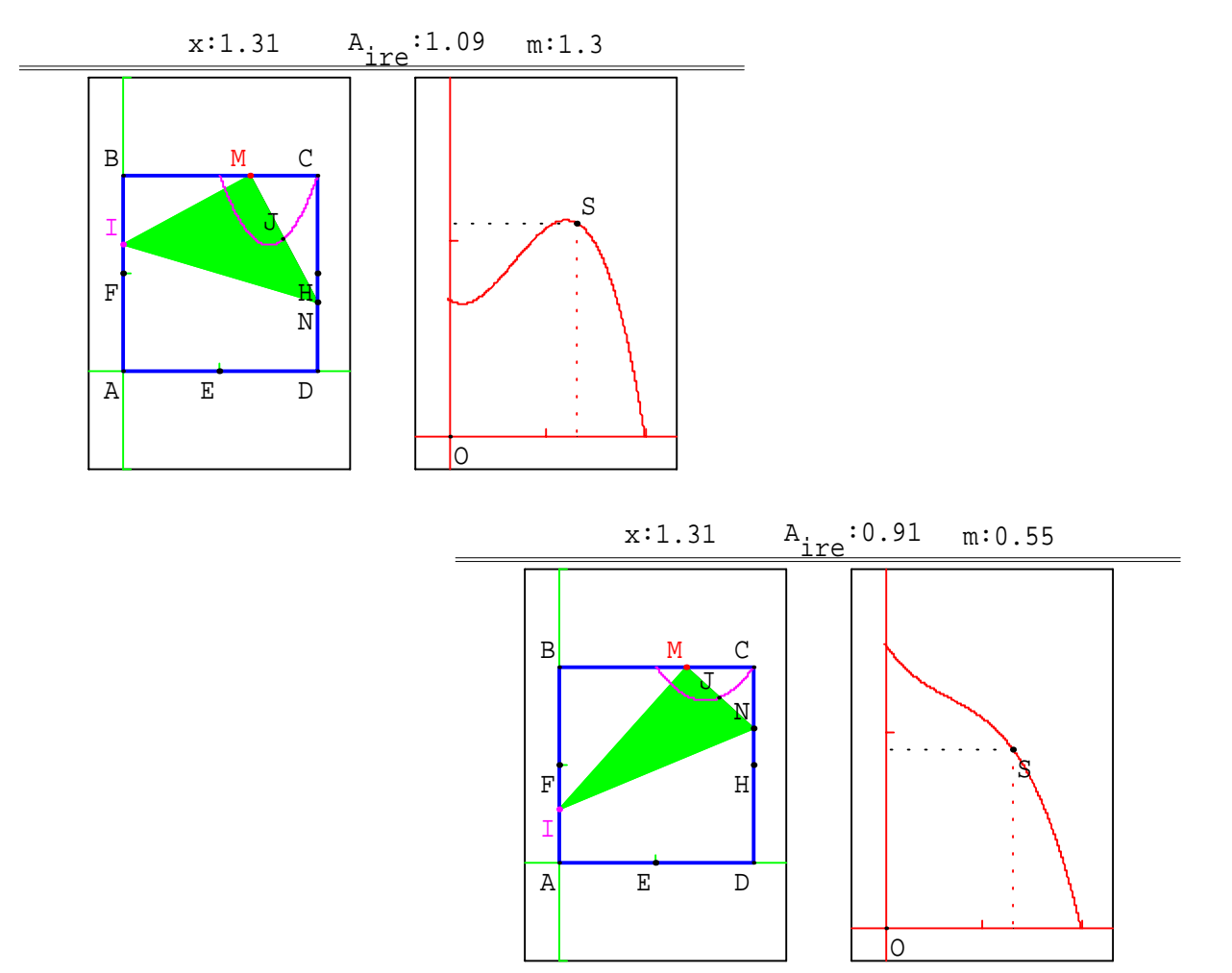